## **COMMANDES A DISTANCE**

## *SOUSCRIPTION / ASSOCIATION / ACTIVATION*

Ce guide d'utilisation explique le parcours que vous devez suivre pour activer les Commandes à Distance de votre voiture.

Tout d'abord, pour utiliser le service Commandes à Distance, vous avez besoin d'un compte "MyPeugeot/MyCitroën/MyDS/MyOpel" et devez enregistrer votre véhicule. Si vous n'avez pas encore installé l'application mobile sur votre smartphone, vous pouvez facilement le faire en téléchargeant l'application à partir de Google Play Store ou App Store.

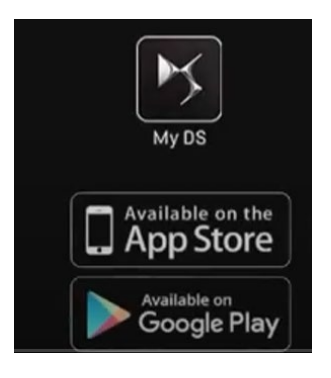

Ouvrez l'application MyPeugeot/Citroën/DS/Opel, visitez la section Services store et sélectionnez "Découvrir" pour activer le service Commandes à Distance. Appuyez sur "DÉMARRER L'ACTIVATION" et suivez les quelques étapes pour activer votre nouveau service.

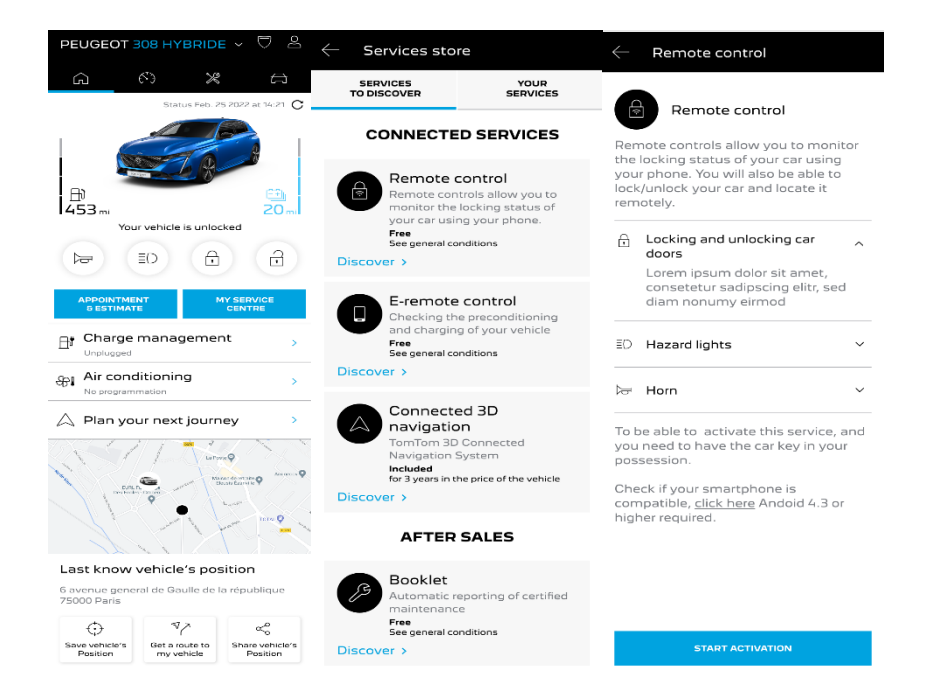

Vous serez redirigé sur la page Activation du service, dans laquelle vous pouvez lire ce qu'est le service Commandes à Distance et quels sont les avantages qu'offre à ce service. Faites défiler la page vers le bas et cliquez sur le bouton "GET" pour continuer à activer le service.

Pour activer le service il est important de lire et accepter les Conditions Générales d'Utilisation et, après avoir enregistré vos préférences, vous pouvez démarrer le processus d'activation sur l'application Mobile, en tapant simplement sur "CONTINUER VERS MYPEUGEOT/DS/CITROËN/OPEL".

Les 3 étapes que vous devez alors suivre ne vous prendront que quelques minutes et à la fin vous pourrez commencer à profiter de vos Commandes à Distance. Au début, confirmez que vous avez déjà lu et accepté les conditions générales d'utilisation, puis commencez l'activation.

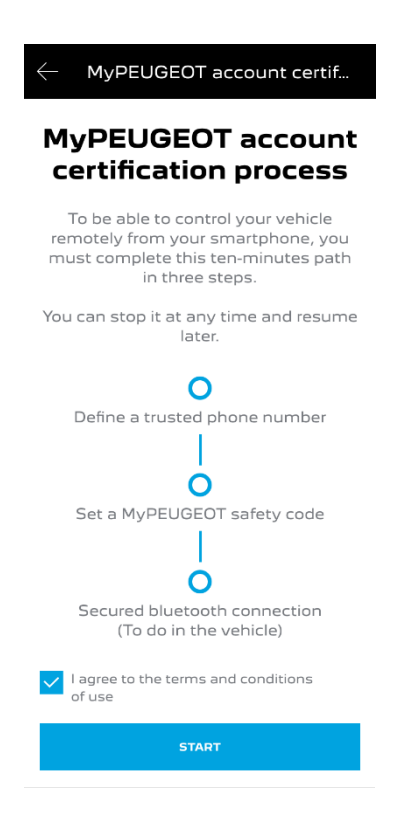

1. Saisissez votre numéro de téléphone et entrez le code reçu par SMS.

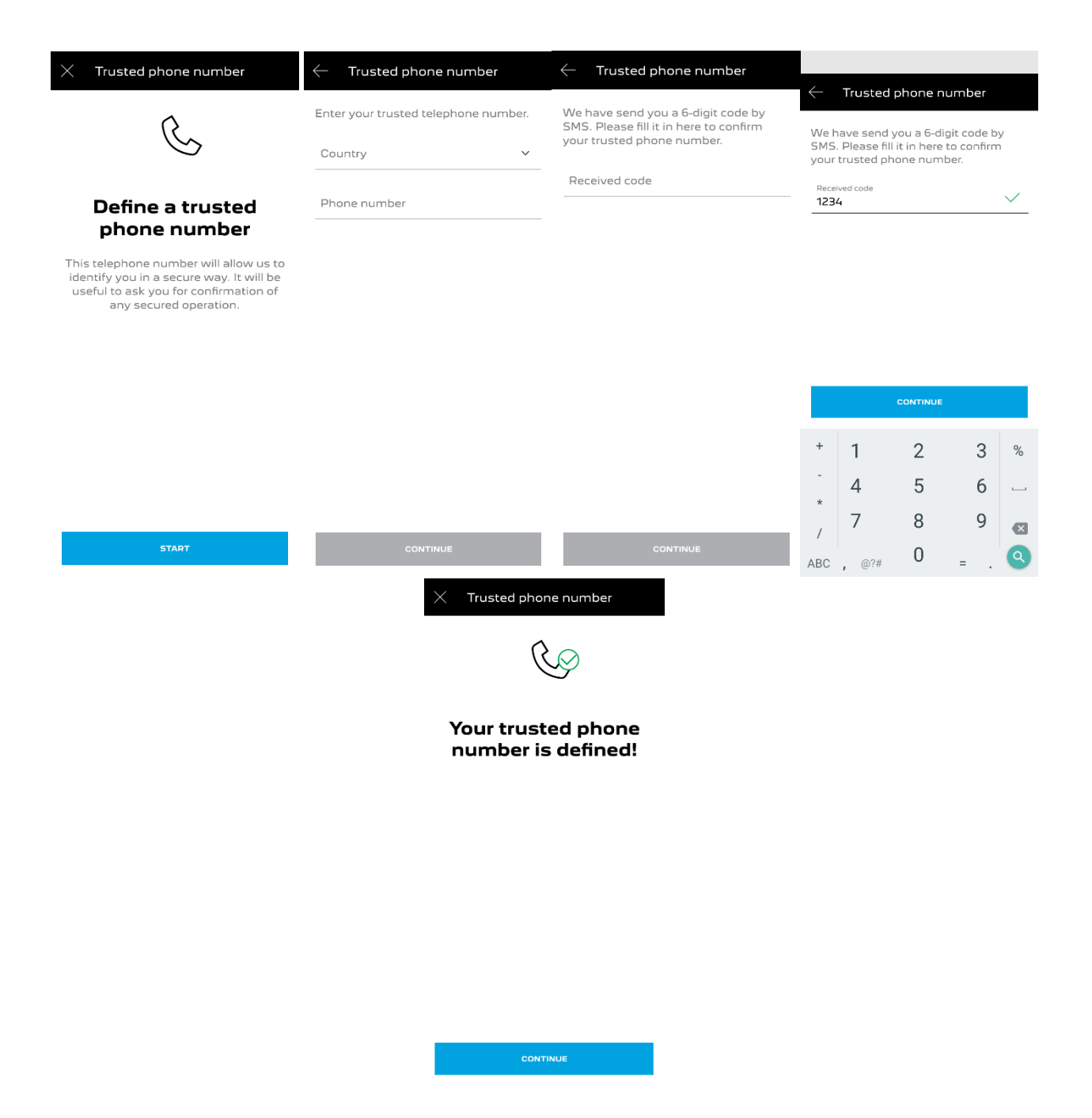

2. Enregistrez votre smartphone et créez votre code de sécurité personnel à 4 chiffres. Pour démarrer cette étape, vous recevrez un code temporaire par SMS. Premièrement entrez le pour enregistrer votre téléphone, puis créez votre Code de Sécurité. Ce code vous permettra de sécuriser l'accès à distance à votre véhicule et d'utiliser les fonctions de Commandes à Distance.

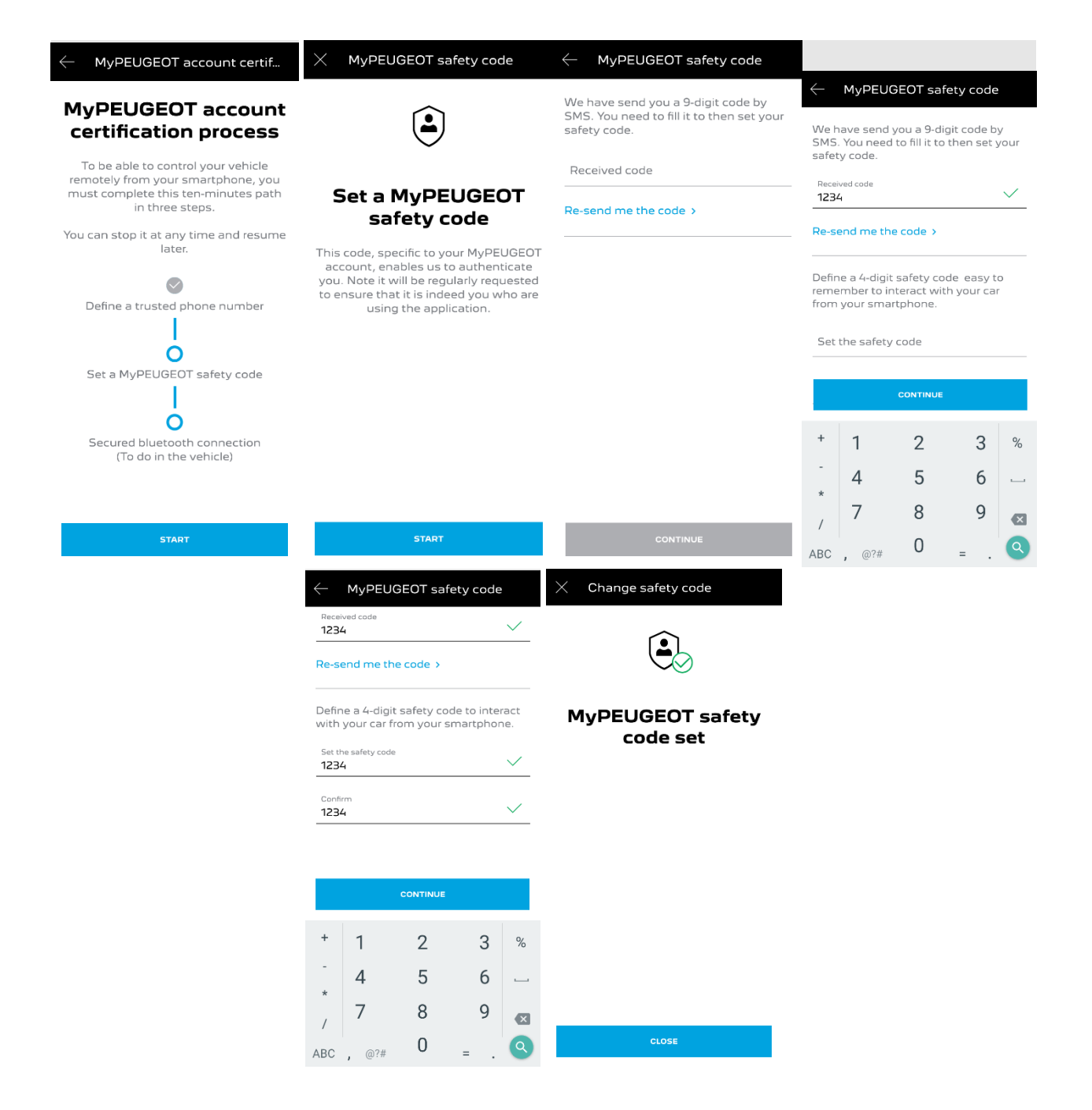

3. Connectez votre téléphone mobile à votre véhicule à l'aide du Bluetooth. Montez dans votre véhicule, démarrez le moteur, activez le Bluetooth sur votre téléphone portable, et cliquez sur "ASSOCIER" pour démarrer l'association.

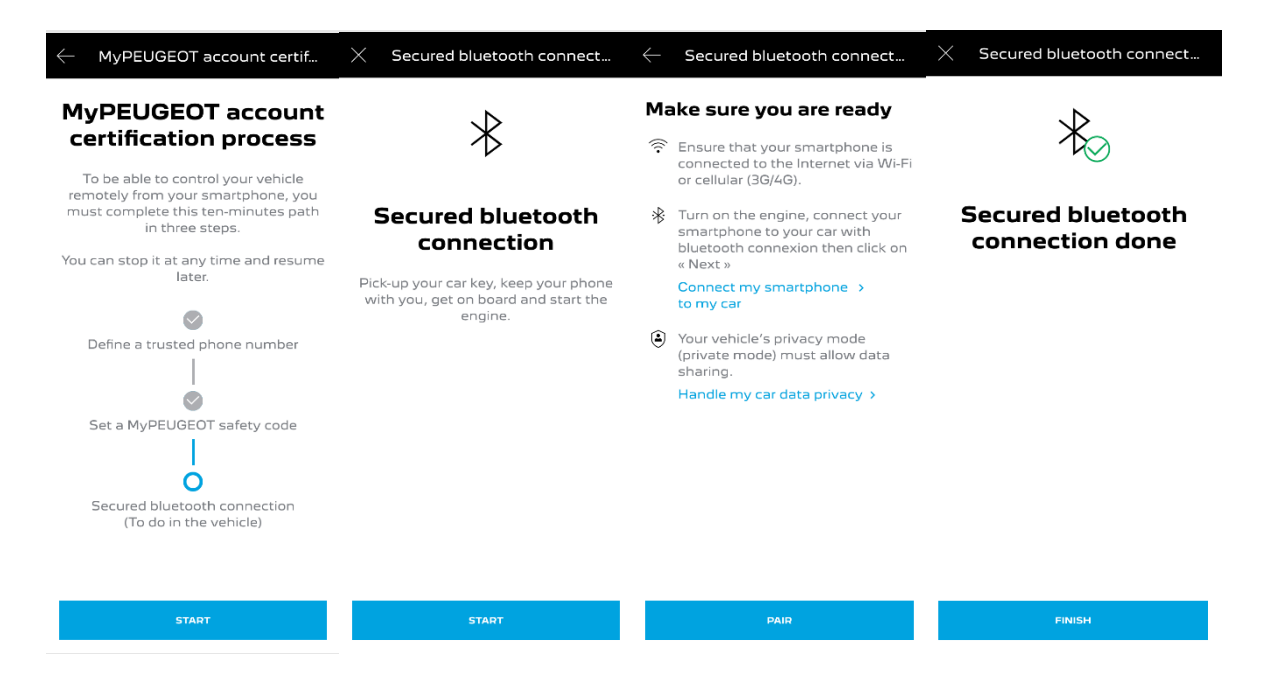

Le service Commandes à Distance est maintenant actif : vous n'avez plus qu'à associer votre smartphone à votre Peugeot/Citroën/DS/Opel. Montez dans la voiture, démarrez le moteur, activez le Bluetooth sur votre téléphone et associez-le à votre véhicule. Attendez environ deux minutes, redémarrez votre voiture et commencez à profiter du service Commandes à Distance pour gérer et surveiller votre voiture quel que soit l'endroit où vous êtes simplement en train d'utiliser votre application MyPeugeot/DS/Citroën/Opel.

## **COMMENT UTILISER VOTRE SERVICE COMMANDES A DISTANCE :**

Une fois que vous avez activé les Commandes à Distance, vous pouvez vérifier l'état de verrouillage de votre voiture, verrouiller et déverrouiller les portes ou allumer les phares et l'avertisseur sonore en quelques étapes simples.

Pour commander votre voiture à distance, vous devez juste ouvrir l'application MyPeugeot/DS/Citroën/Opel, sélectionner l'icône correspondant à la commande que vous souhaitez envoyer à votre véhicule, confirmer l'action et attendre quelques secondes. Rappelezvous qu'il est nécessaire de confirmer les commandes à distance à l'aide du code de sécurité tous les 7 jours.

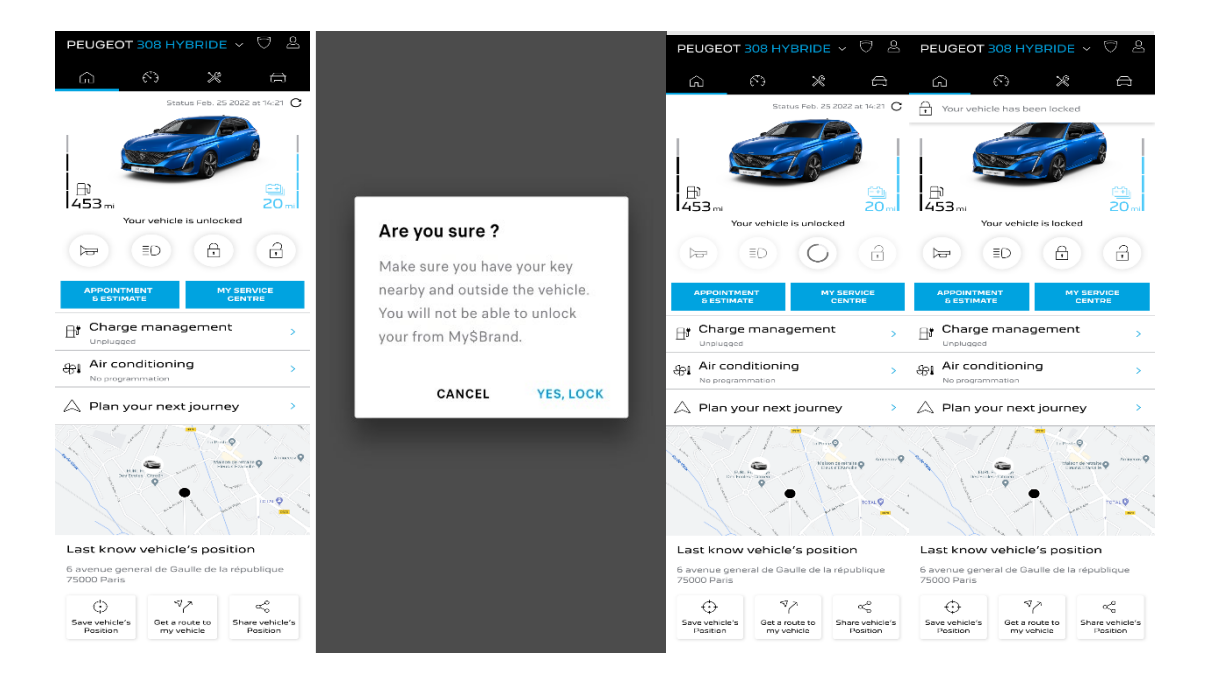